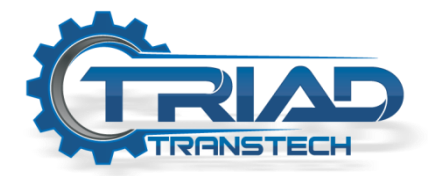

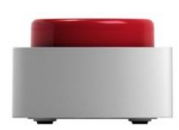

## **Bttn Wi-Fi Setup Guide**

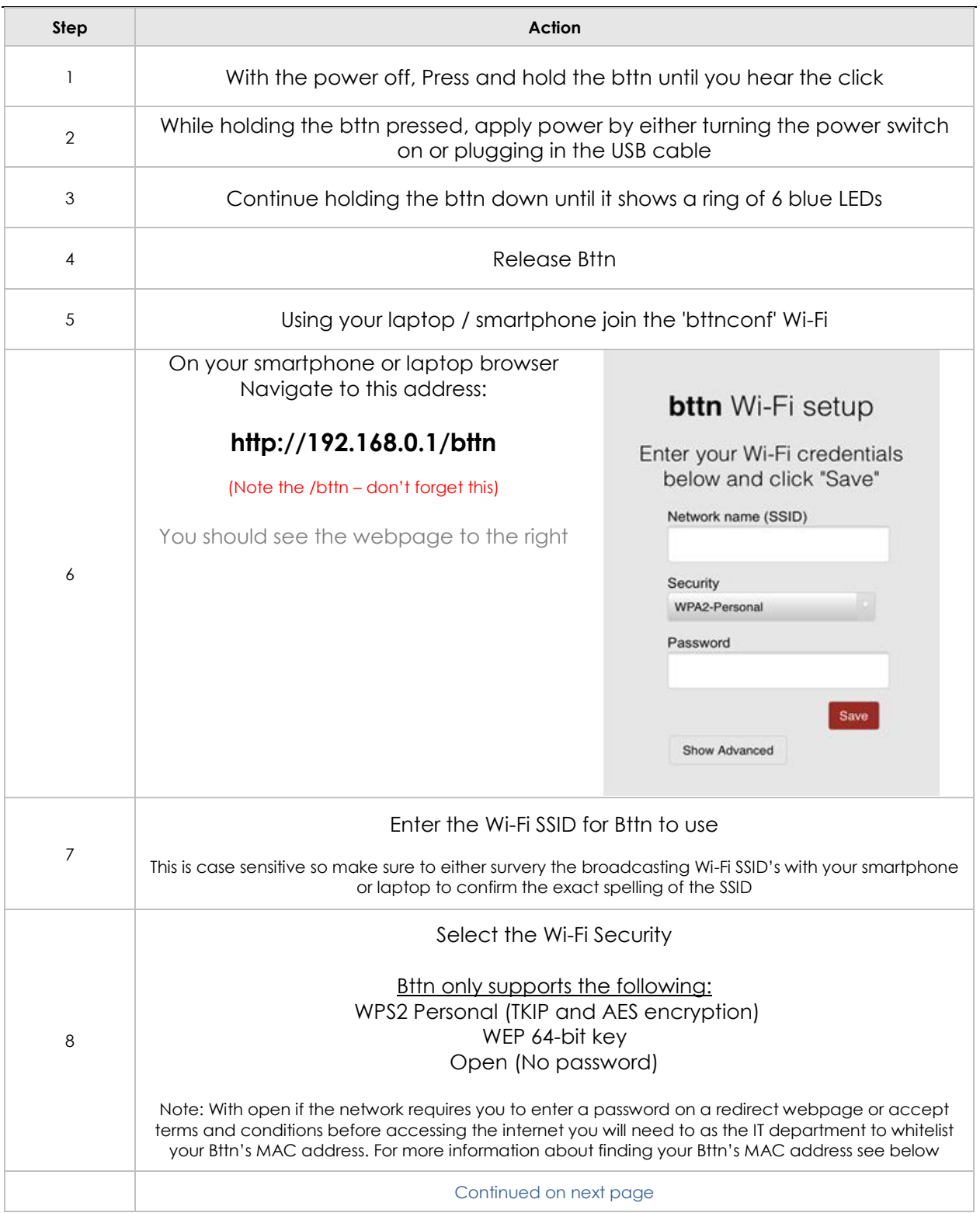

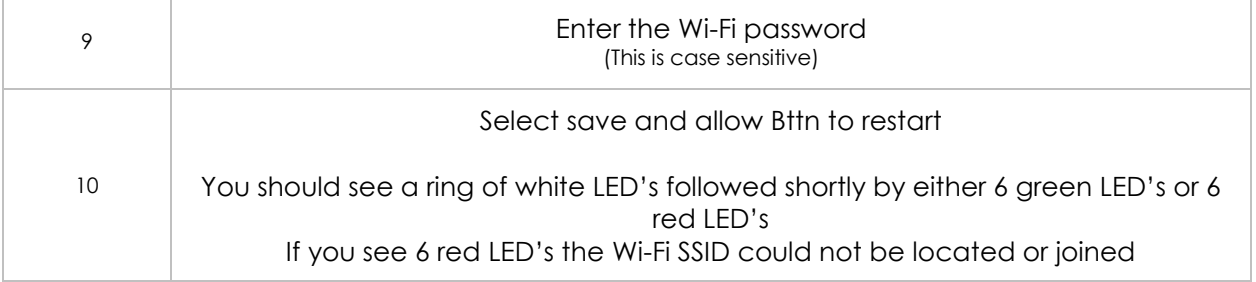

## **Locating Bttn MAC Address**

To verify you have a Wi-Fi Bttn you should see the Bttn ID (not code) start with 1000. If it does not, you're not using a Wi-Fi Bttn and it is likely a SigFox or Cellular model.

Omitting the first 4 digits of the Bttn ID (1000) the remaining 12 digits are the MAC address.

## **Example:**

You have a Bttn with the following information on the bottom

Code: 1234-ABCD-5678-EFGH Bttn ID: 10000080E1FF23D5

Your Bttn MAC address would be:

MAC: 00-80-E1-FF-23-D5